## 中华数字书苑使用方法

## 三、电脑阅读方法:

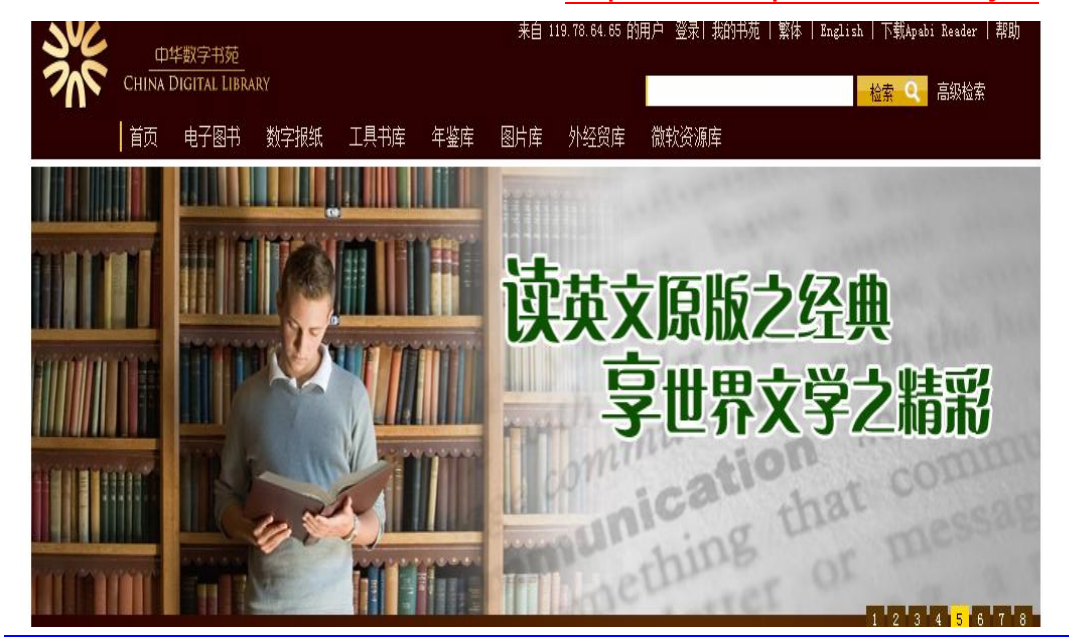

第一步: 输入中华数字书苑网址: <http://www.apabi.com/shkjdx>

第二步: 输入机构名(shkjdx)、用户名(学生是学号,教师是校邮 件的拼音部分)初始密码(同用户名)。登录成功后,

繁体 | English | 下载Apabi Reader | 帮助 中华数字书苑 CHINA DIGITAL LIBRAR 登录 您的IP是: 119.78.64.65, 您尚未登陆。 成为书苑的注册用户,您可以--用户名 拥有自己的个人书苑 密码: 管理自己的借阅、检索器、评论、打分、推荐等 1461 验证码: 、人信申。 登录 IP登录 立即注册 >> 还没有中华数字书苑账号? 立即主册 关于书苑 版权申明 意见建议 联系我们 软件下载 版权所有 北京方正阿帕比技术有限公司 京ICP证10038239号

在网页后即可进行图书检索和下载。

第三步:在中华数字书院的网站首页右上角下载并安装 apabireader 阅读器, 便可阅读电子书籍。